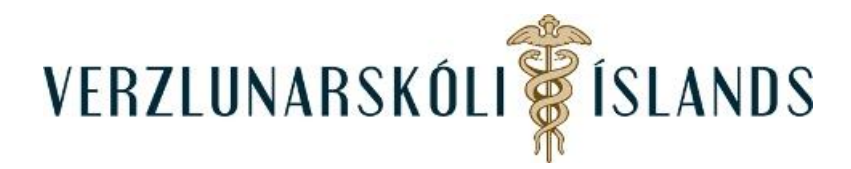

## **Að senda skilaboð í Moodle:**

Til að senda skilaboð í Moodle er best að vera inn í viðkomandi áfanga og smella á **Þátttakendur** sem er undir nafni áfangans á stiklunni til hægri:

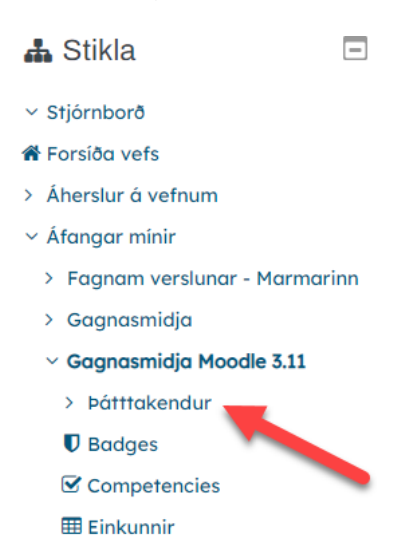

Haka síðan við þann sem þið ætlið að senda skilaboð, þarna er hægt að haka við marga í einu:

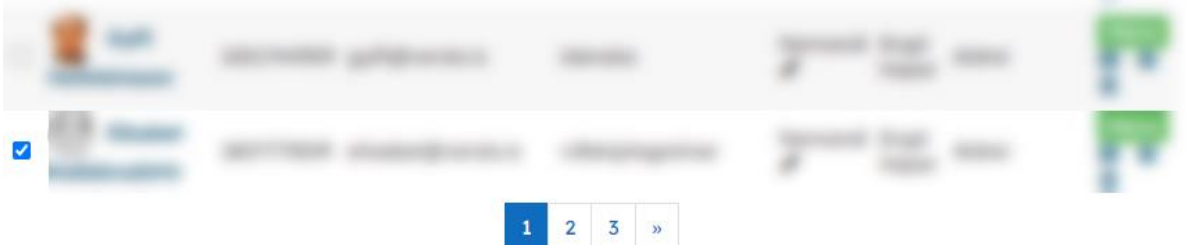

Síðan er farið neðst í felligluggann og valið **Senda skilaboð**:

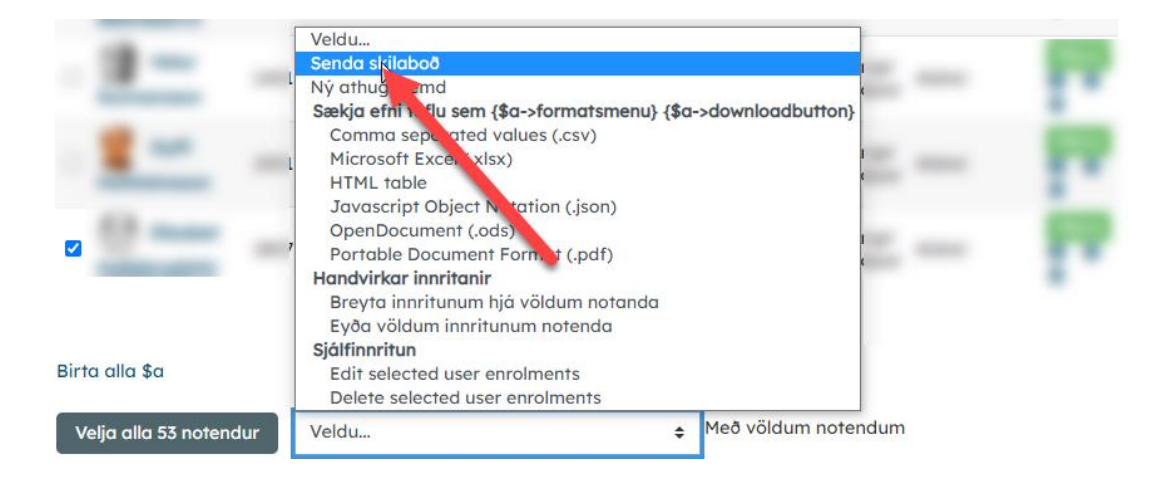

**Opnast** þá gluggi þar sem þið skrifið skilaboð til viðkomandi einstaklings (einstaklinga) og í lokin þarf að smella á **Senda skilaboð**:

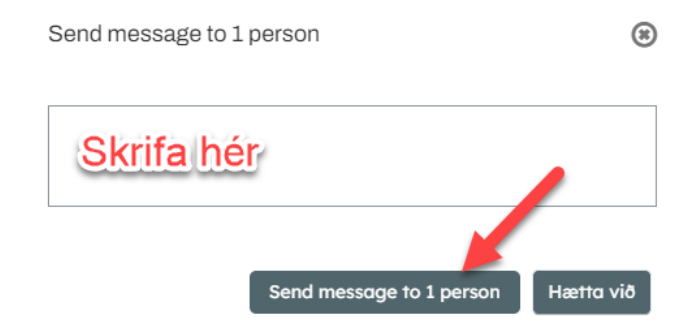

Með því að smella á nafn viðkomandi (eða mynd),

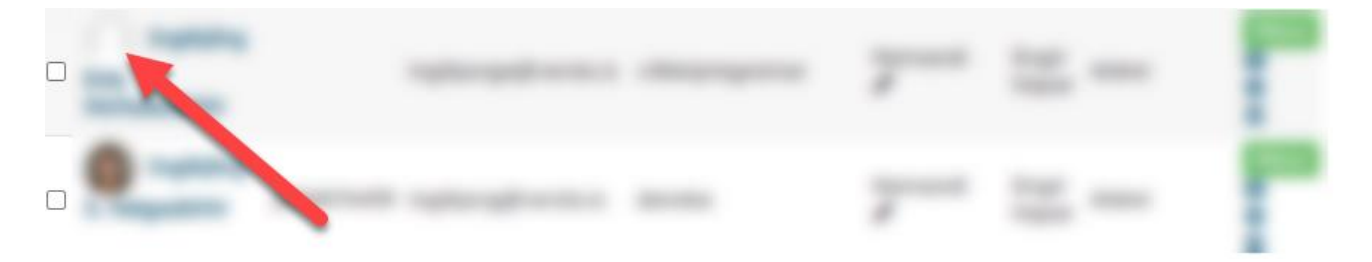

þá er hægt að skoða skilaboð sem hafa farið á milli ykkar á önninni:

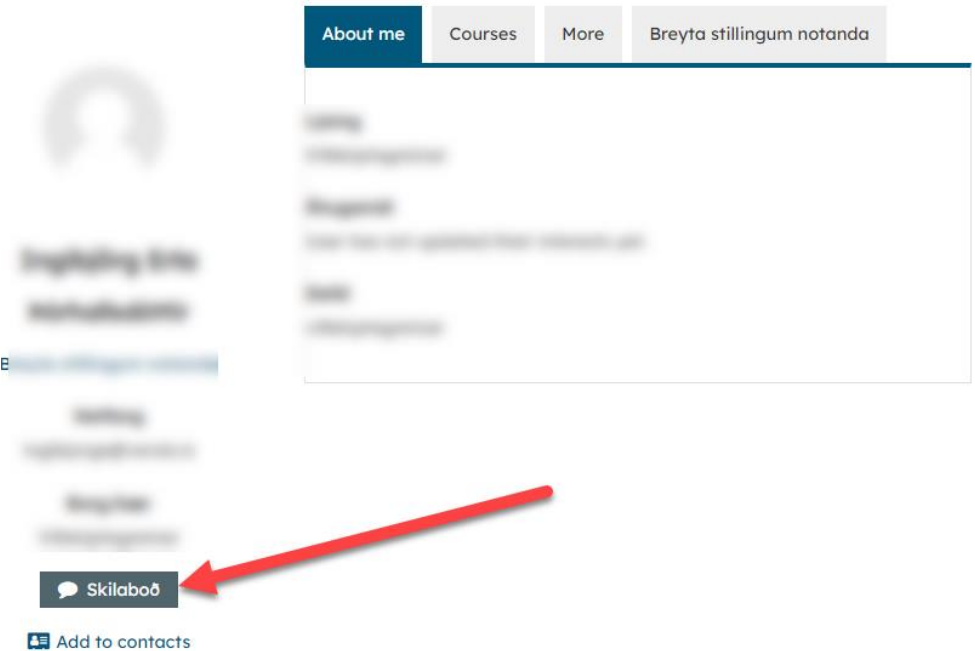

Á forsíðunni í Moodle er líka hægt að senda skilaboð ef viðkomandi einstaklingur er skráður í Moodle á sama augnabliki og þú. Þar er listi yfir innskráða notendur og hægt er að senda þeim skilaboð með því að smella á talbóluna fyrir aftan nafn viðkomandi:

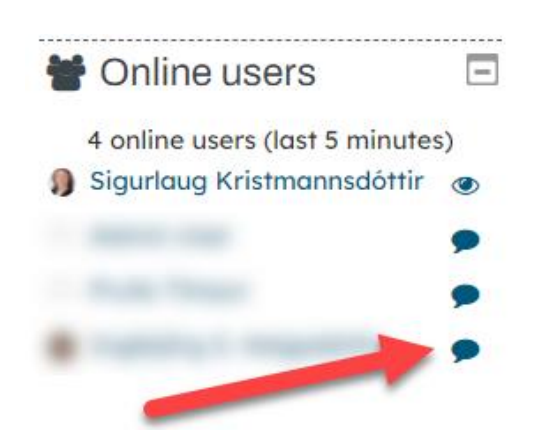

Opnast þá svona gluggi og þar er hægt að skrifa skilaboð og senda:

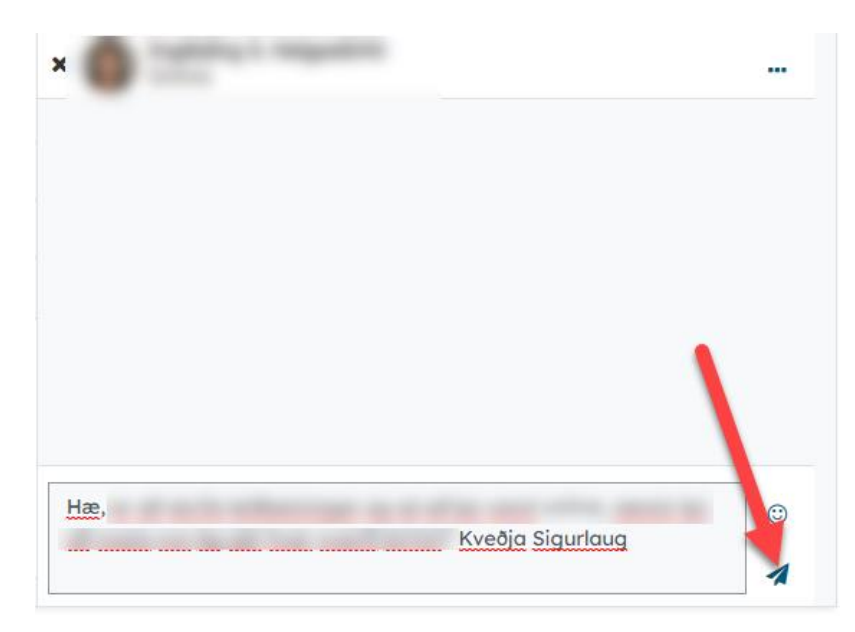

Ef þú hefur fengið skilaboð án þess að vera innskráður, þá birtast þau sem tala á rauðum grunni í hægra horninu efst. Þá þarftu að smella á táknið til að lesa skilaboðin og þar er hægt að svara þeim:

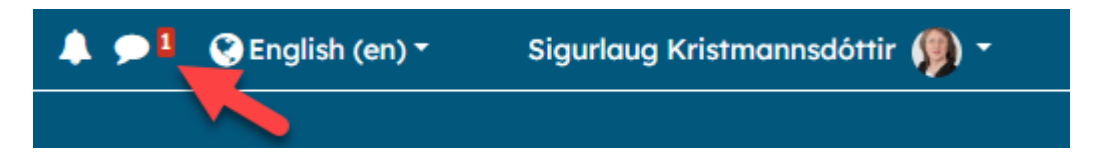

Skilaboð eru persónuleg og aðeins viðtakandi getur séð þau.

Gangi þér vel!

SK/Janúar 2022